# **平安银行票据开放银行客户端操作手册**

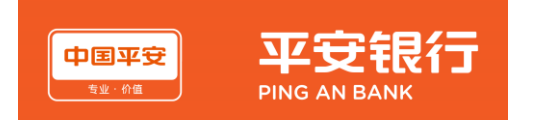

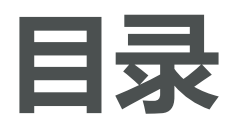

- **、流程指引**
- **、需要材料**
- **、贴现询价**
- **、签约申请**
- **、贴现申请**

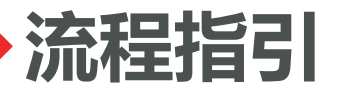

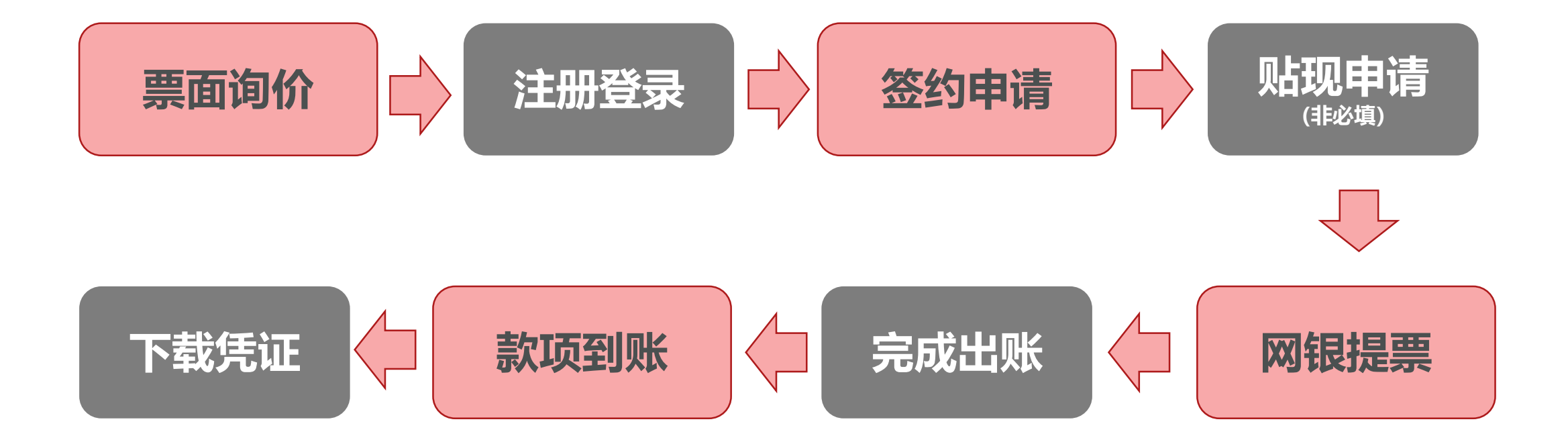

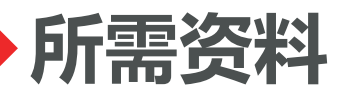

#### **经办人基础信息(姓名+手机号)**

- **营业执照原件或加盖公章的复印件**
- **法人身份证原件正反面或复印件加盖公章**
- **提票网银信息**
- **资产负债表+利润表+现金流量表(如有)**

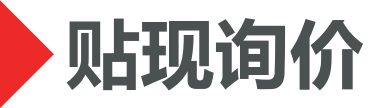

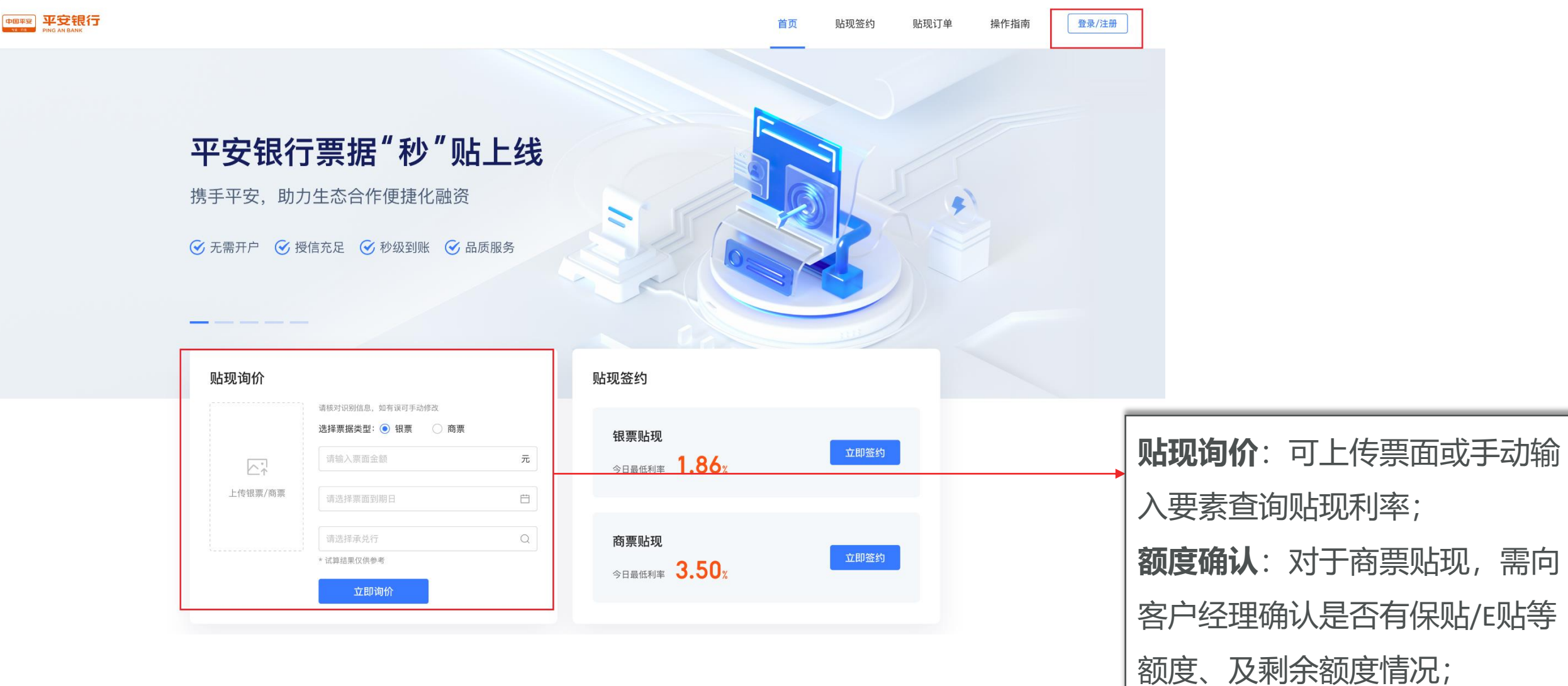

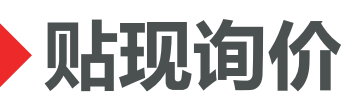

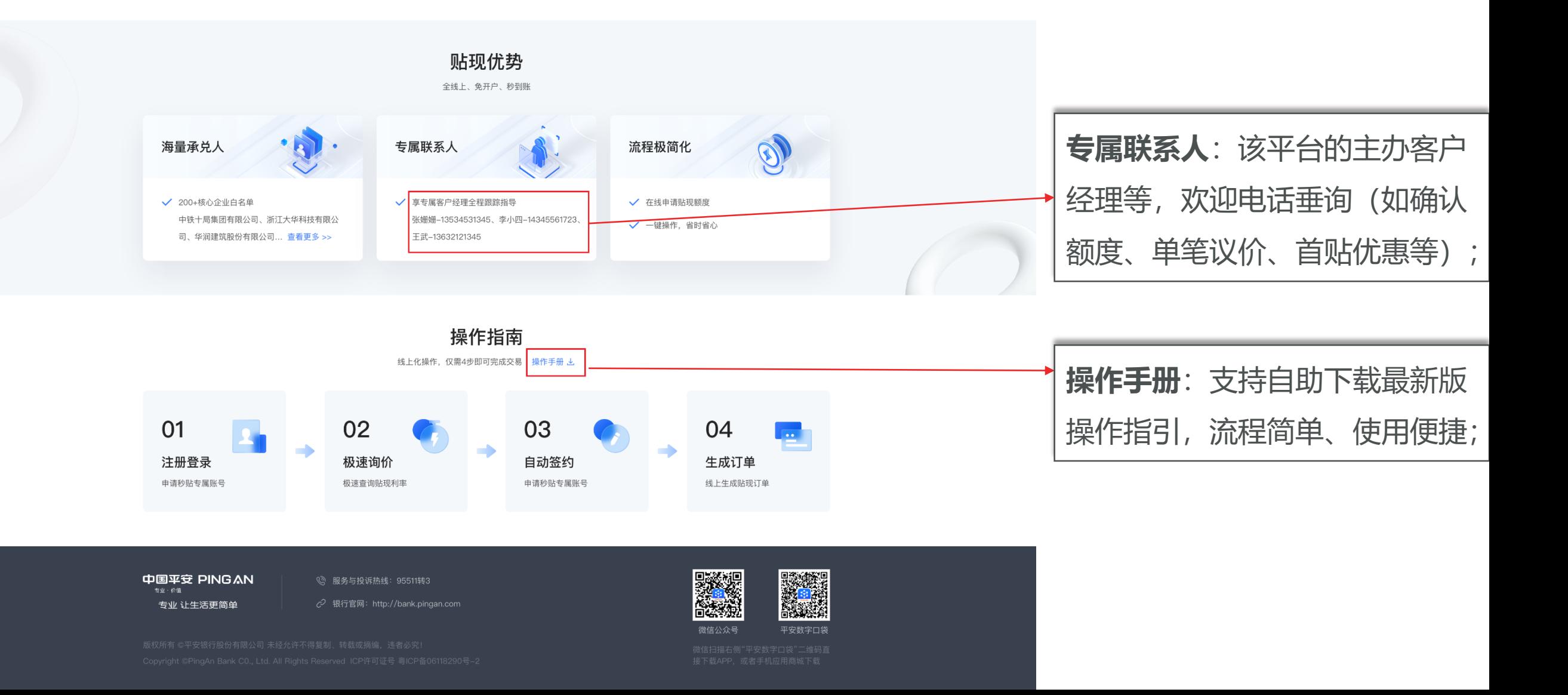

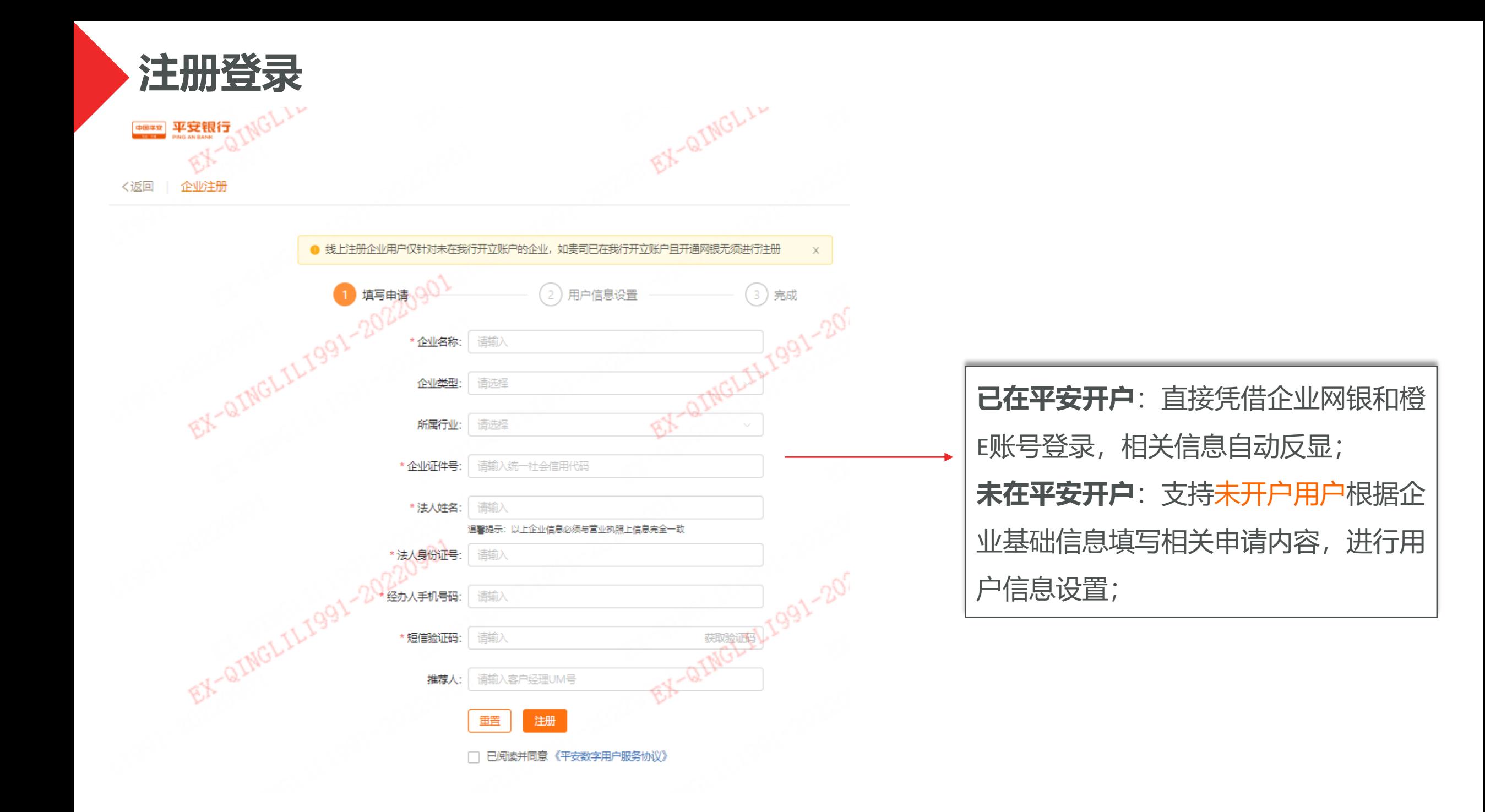

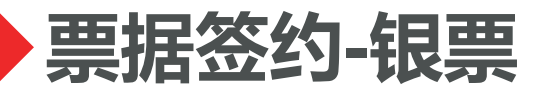

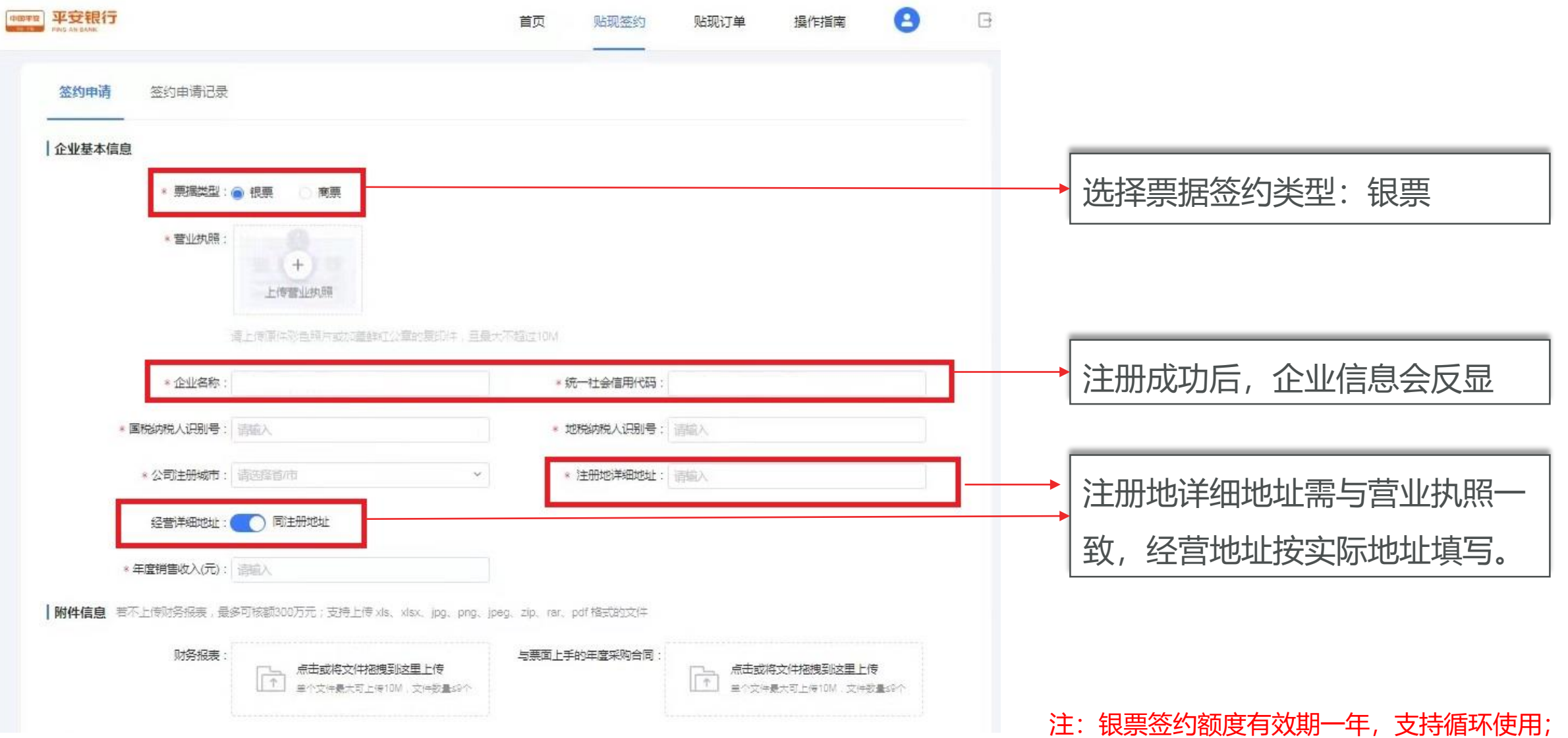

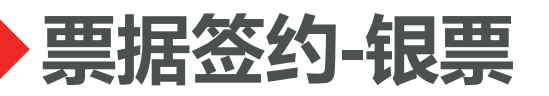

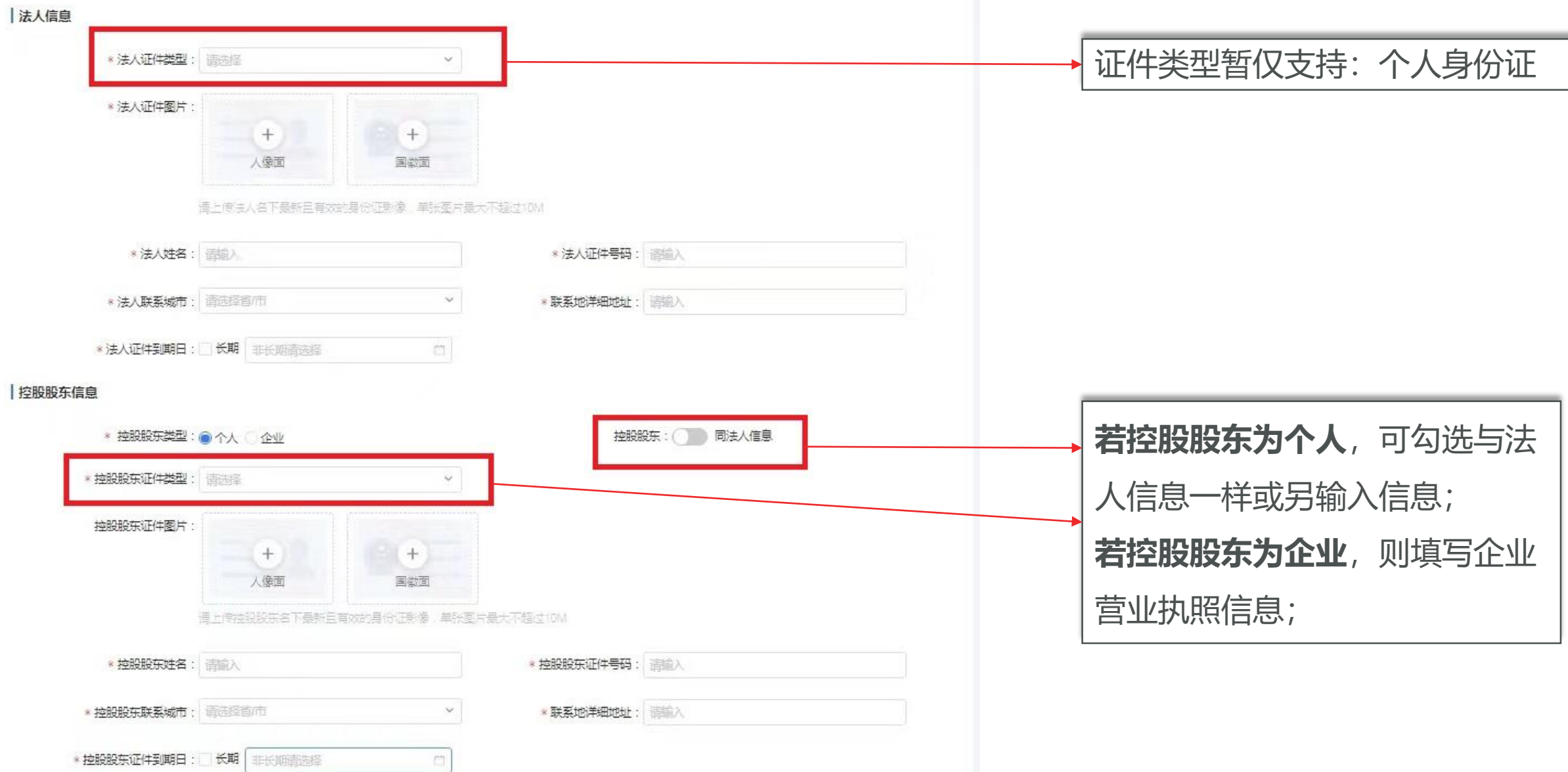

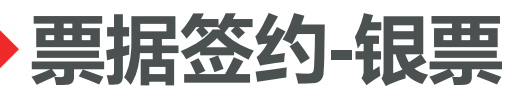

|受益人信息 最多支持录入4组受益人信息 (直接或间接拥有超过25%公司股权的自然人)

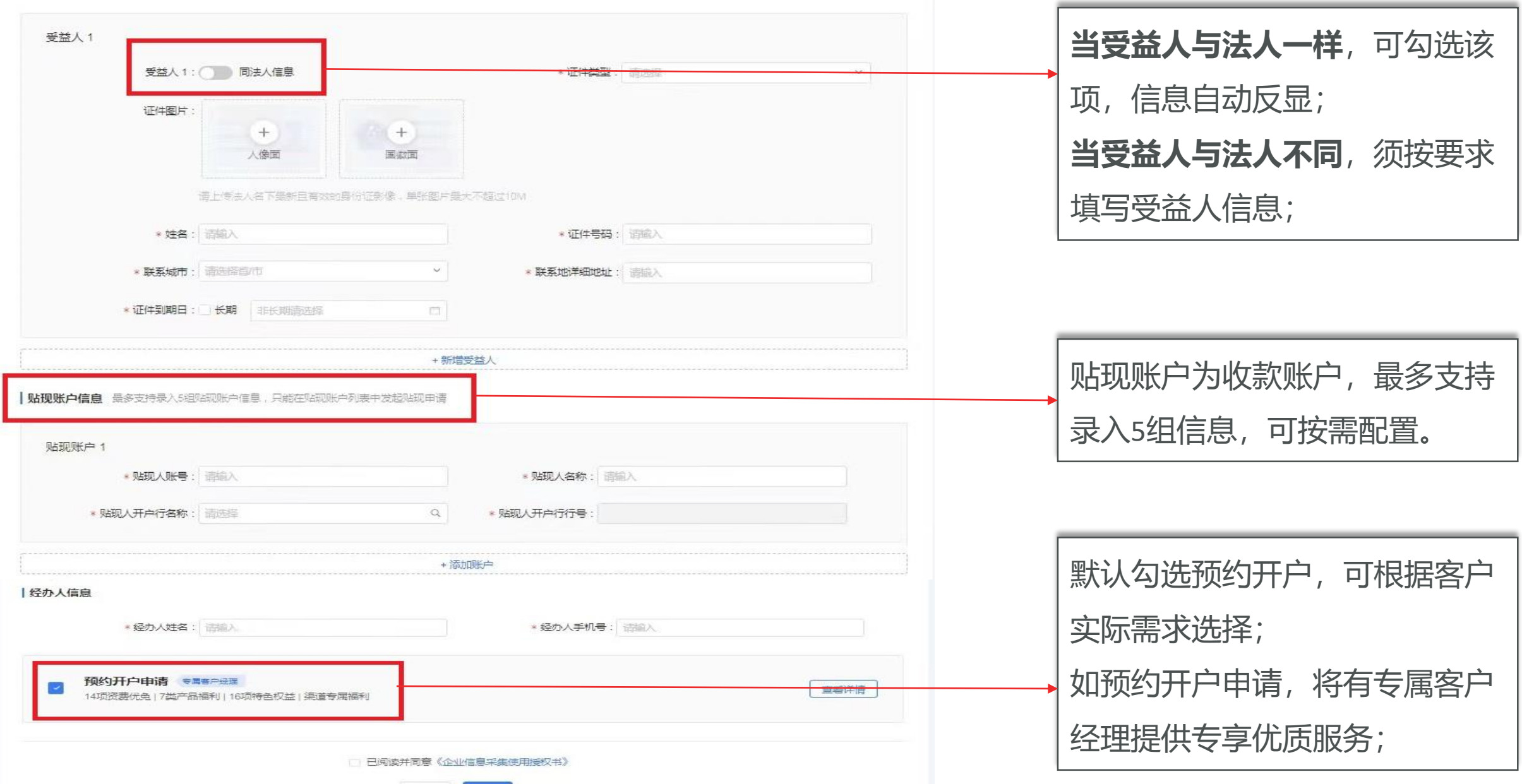

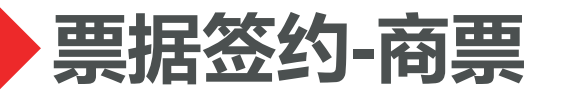

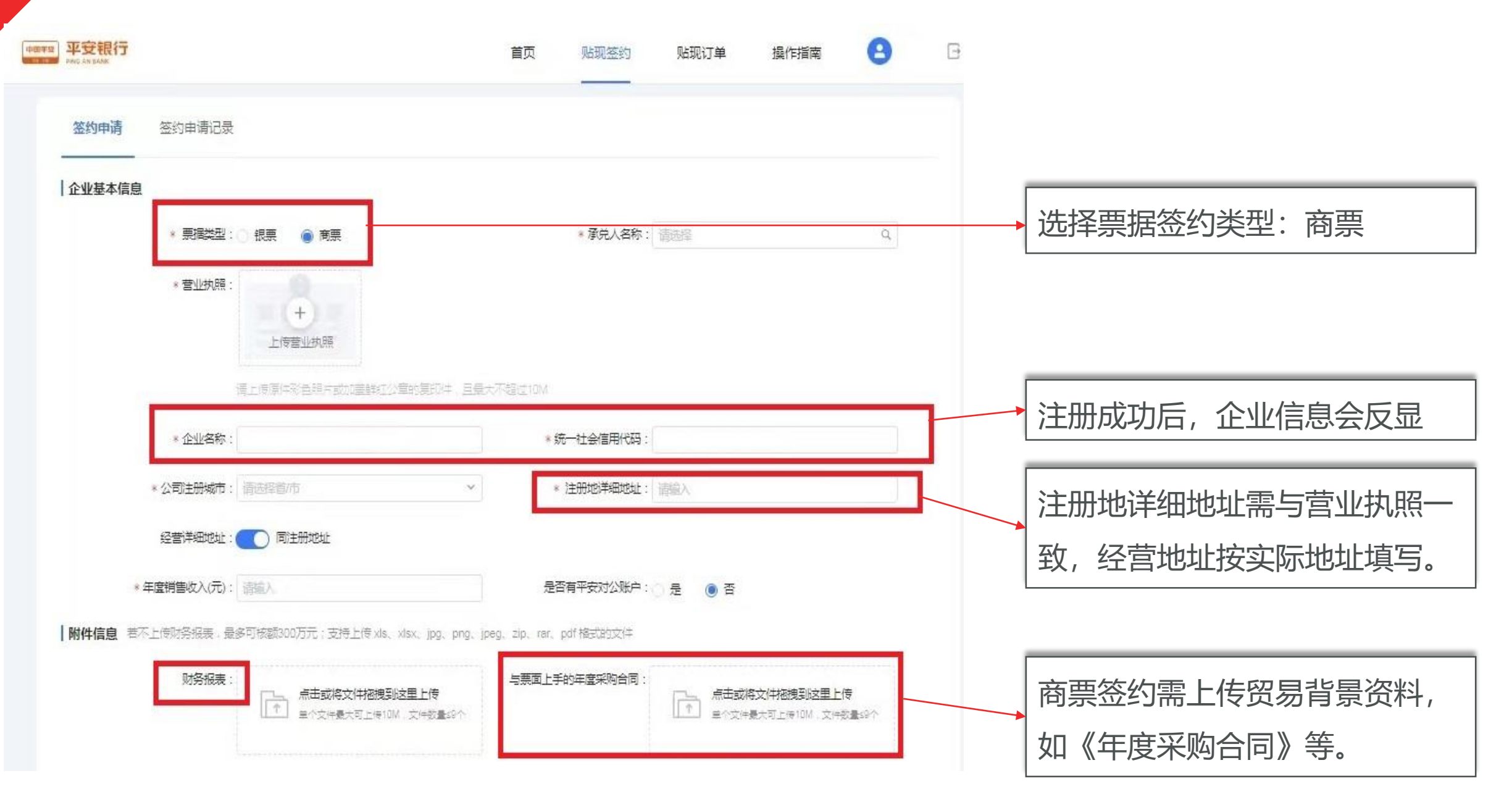

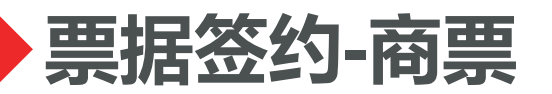

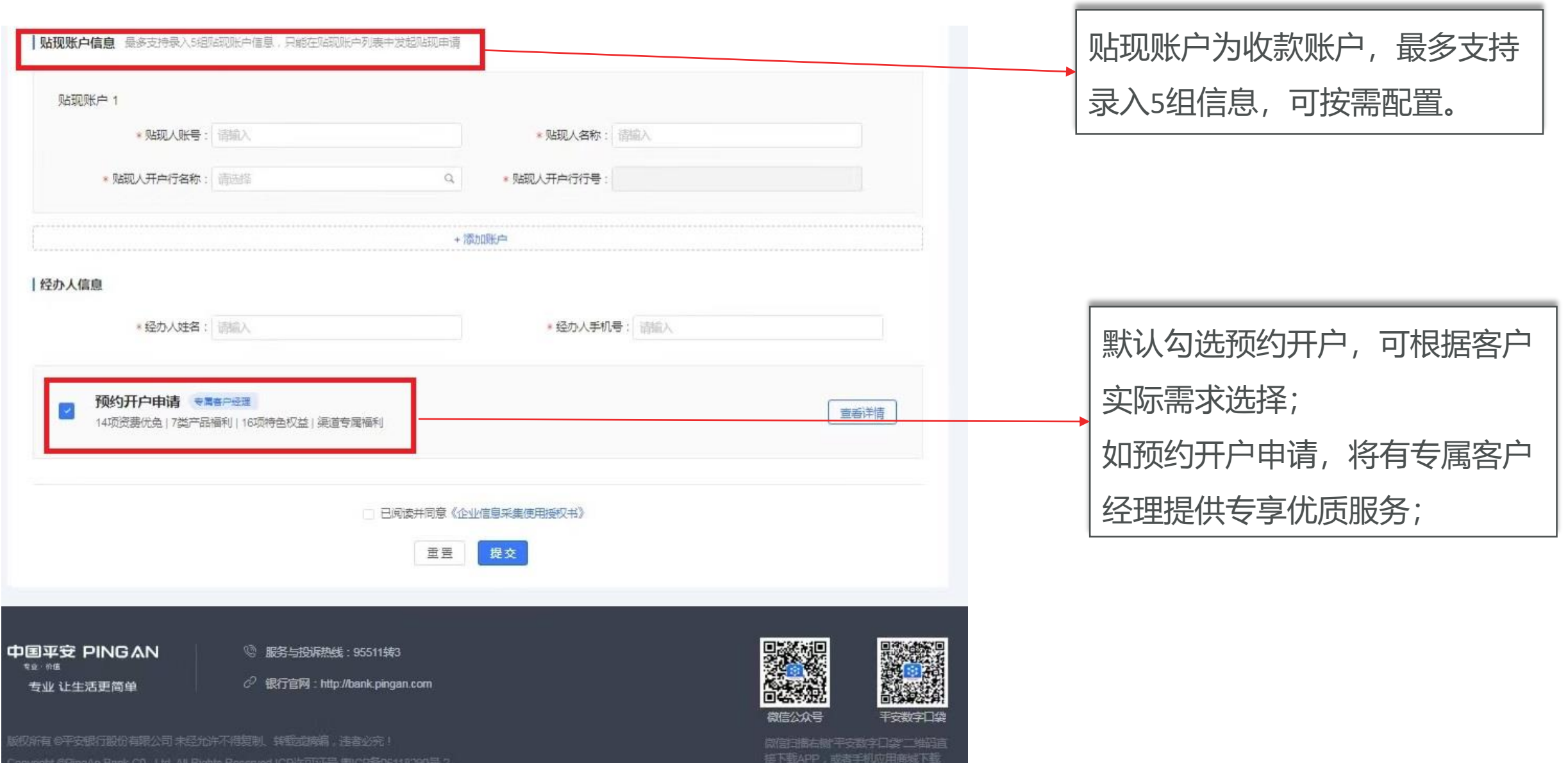

## **票据签约-申请记录查询**

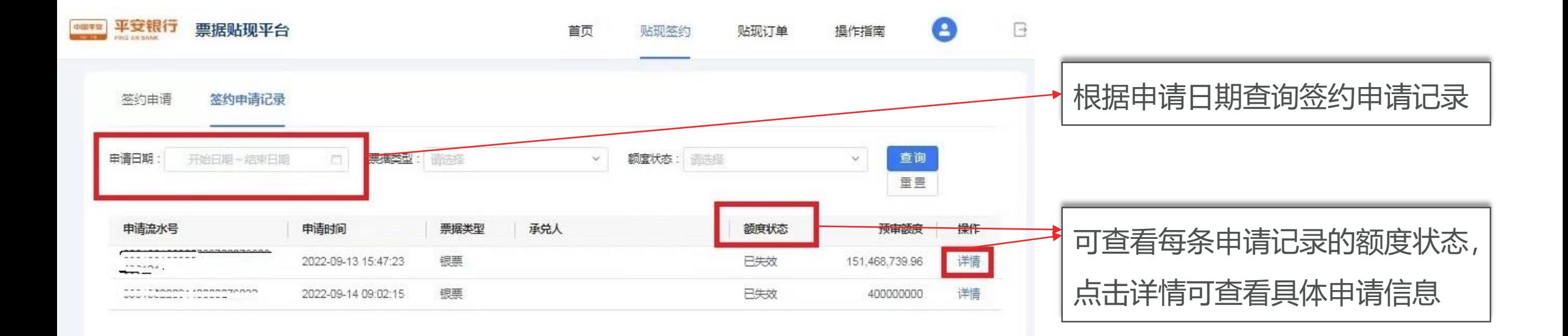

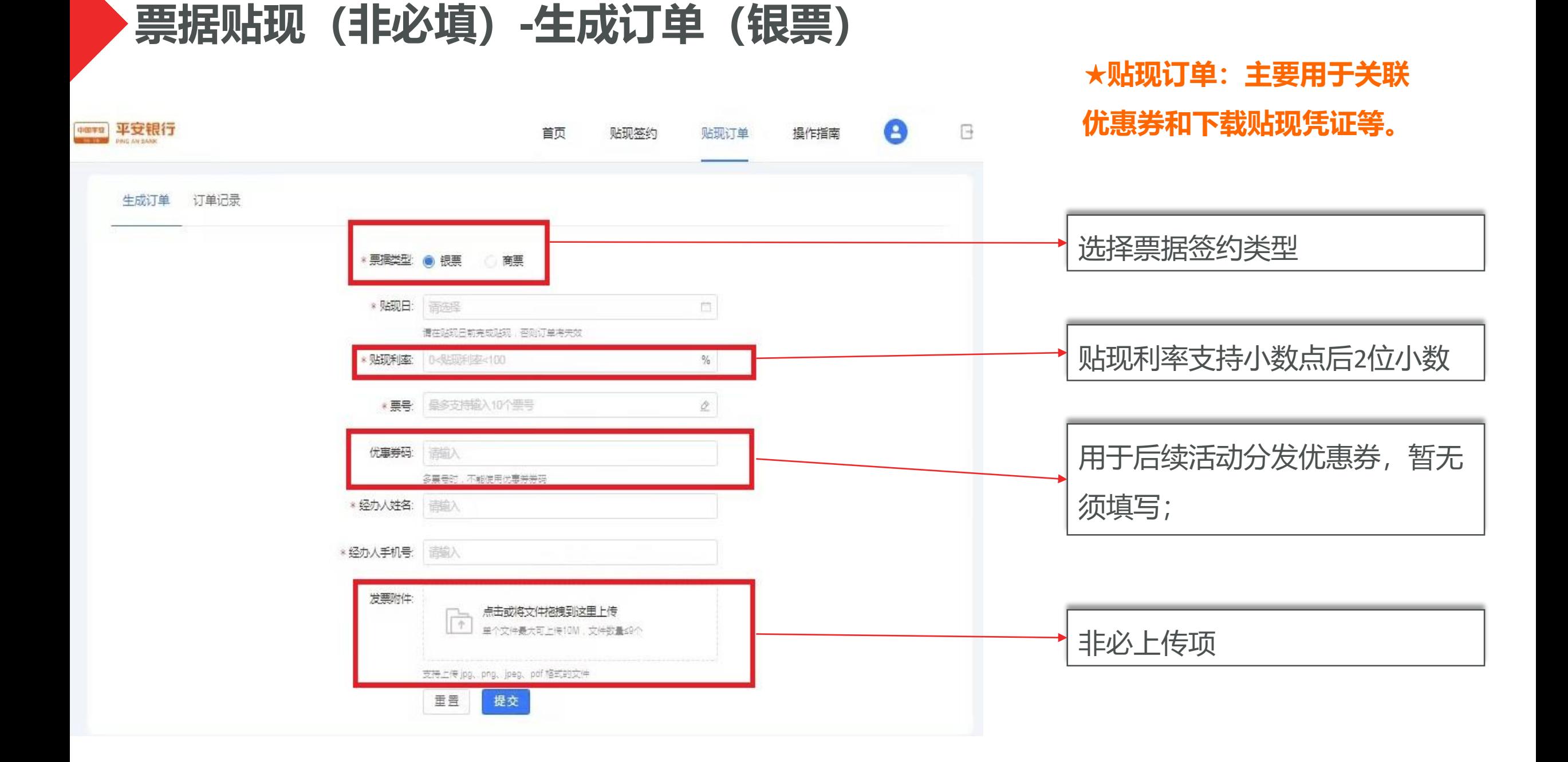

## **票据贴现(非必填)-生成订单(商票)**

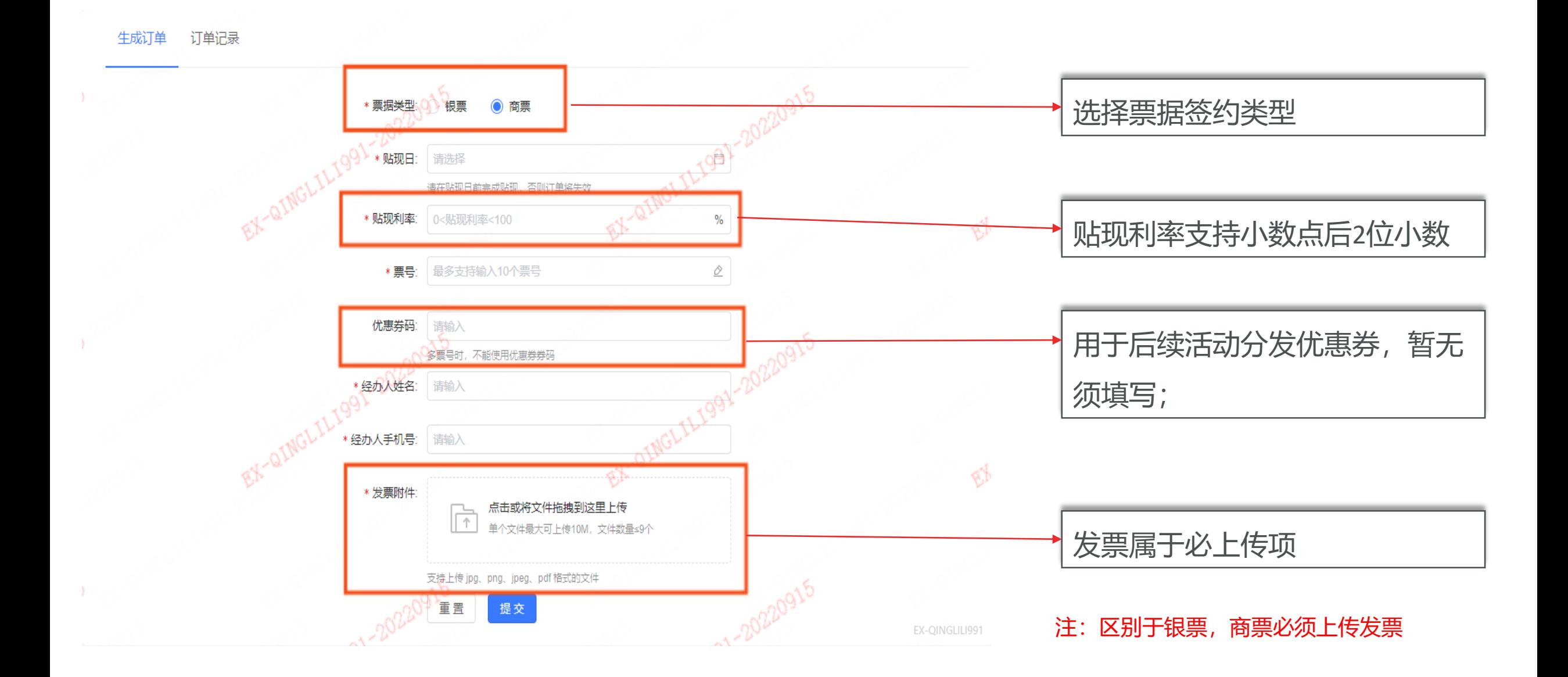

# **票据贴现(非必填)-订单记录查询**

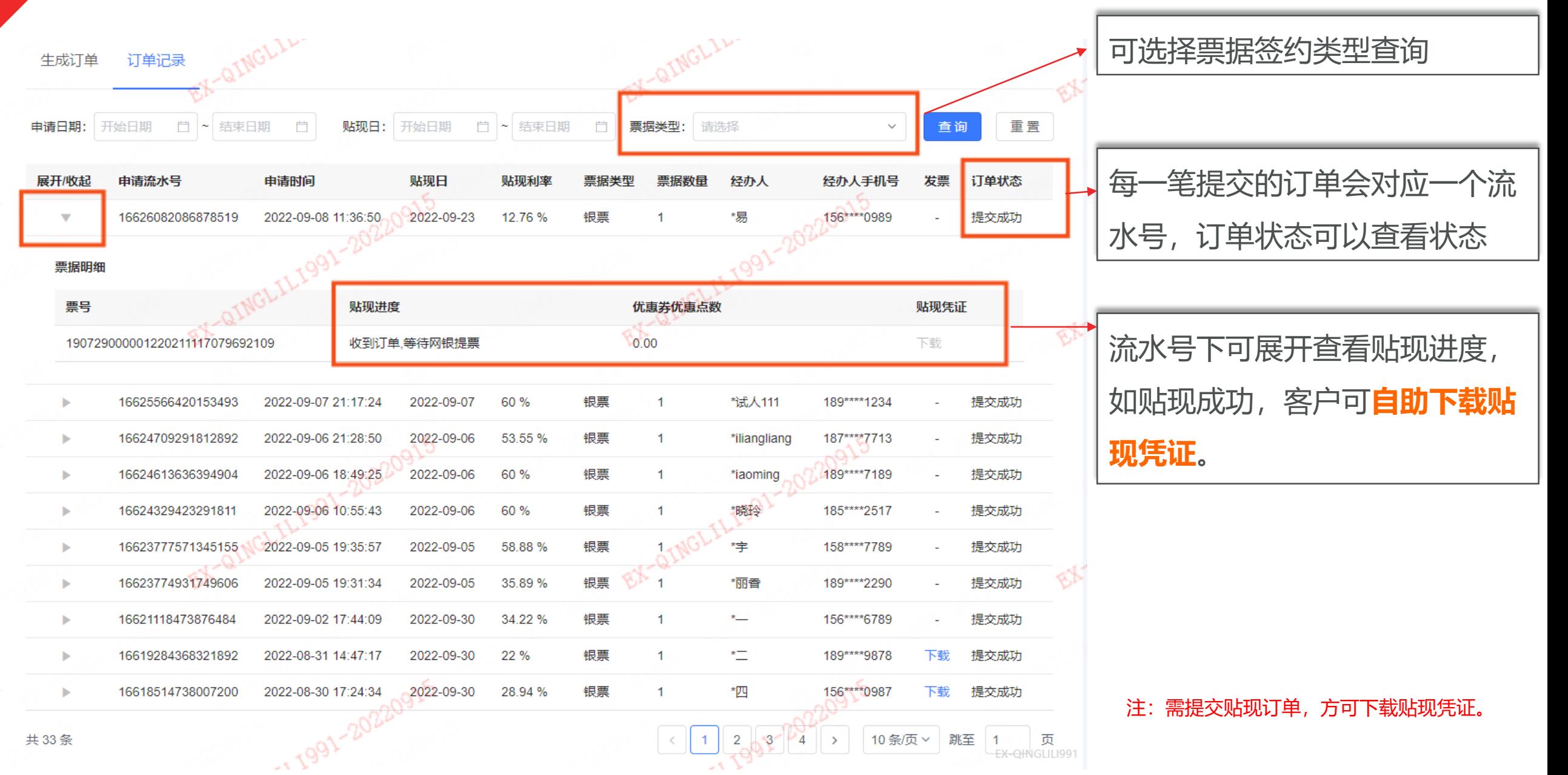

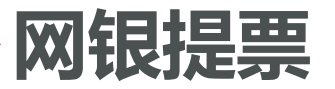

### **平安网银用户:登录平安企业网银,直接提票;**

 **他行网银用户:选择票据业务--电子票据--贴现等相关路径,进入业务发起通道; 清算方式:务必选择线下清算(或非票款兑付)**

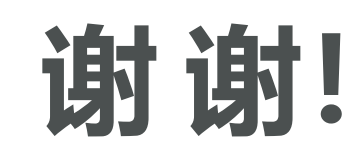

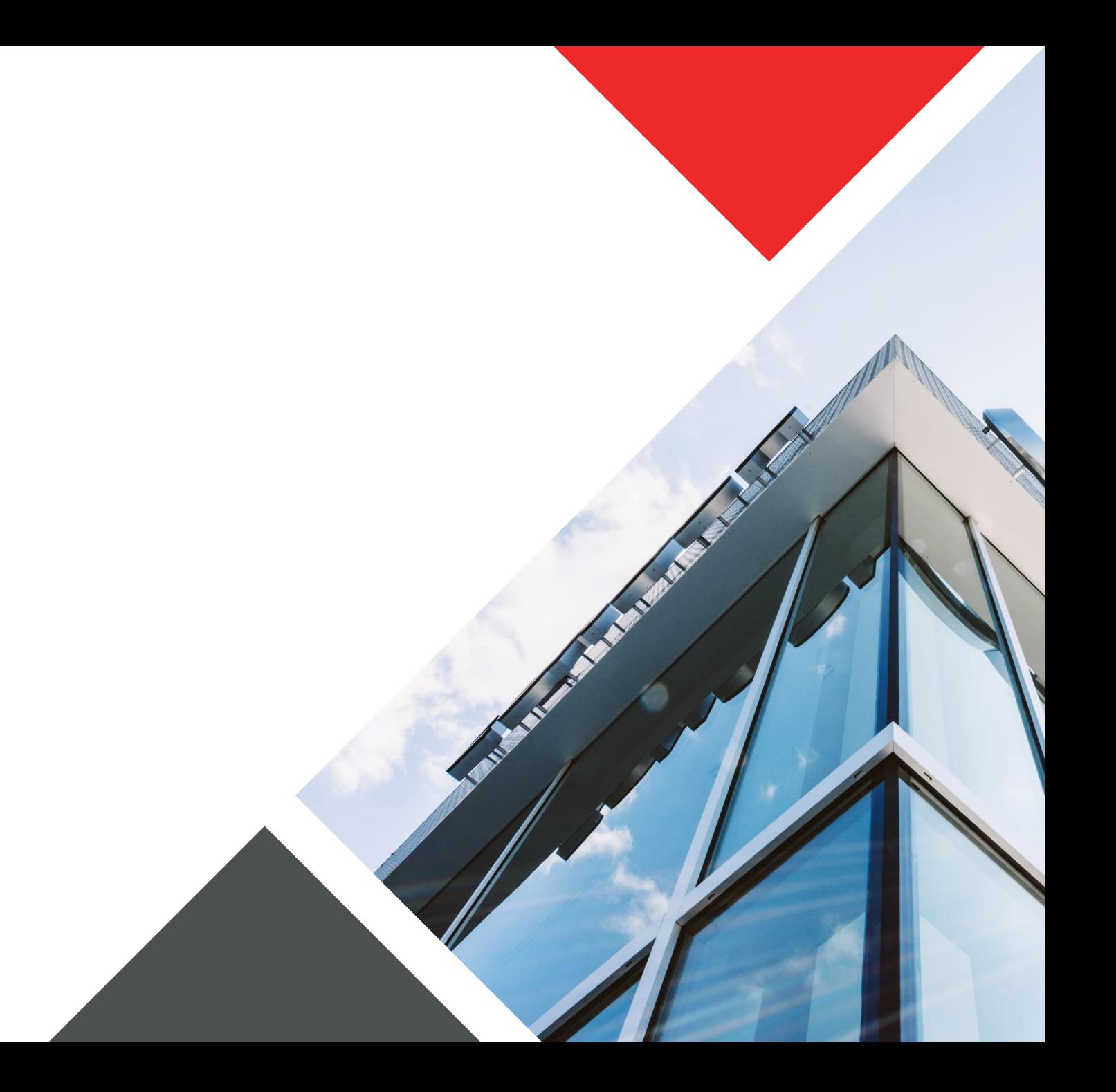